# GUÍA DE POSTULACIÓN

# CONCURSO PÚBLICO

## "PLANES DE NEGOCIOS INDÍGENAS

## URBANOS, AÑO 2020"

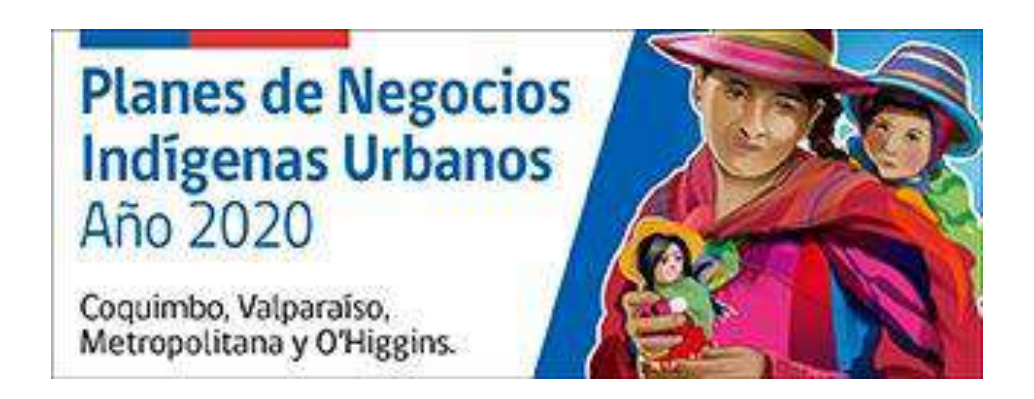

# *CATEGORÍA 1:*

## *EMPRENDE INDÍGENA*

**Postule desde el lunes 15 de junio de 2020 al viernes 31 de julio de 2020, hasta las 13:30 horas.**

### **GUÍA DE POSTULACIÓN ONLINE CATEGORÍA 1: EMPRENDE INDÍGENA**

**1-** Ingrese a la página web:<http://www.conadi.gob.cl/> y pinche el banner **Planes de Negocios Indígenas Urbanos, Año 2020.**

Página Web Conadi – Inicio

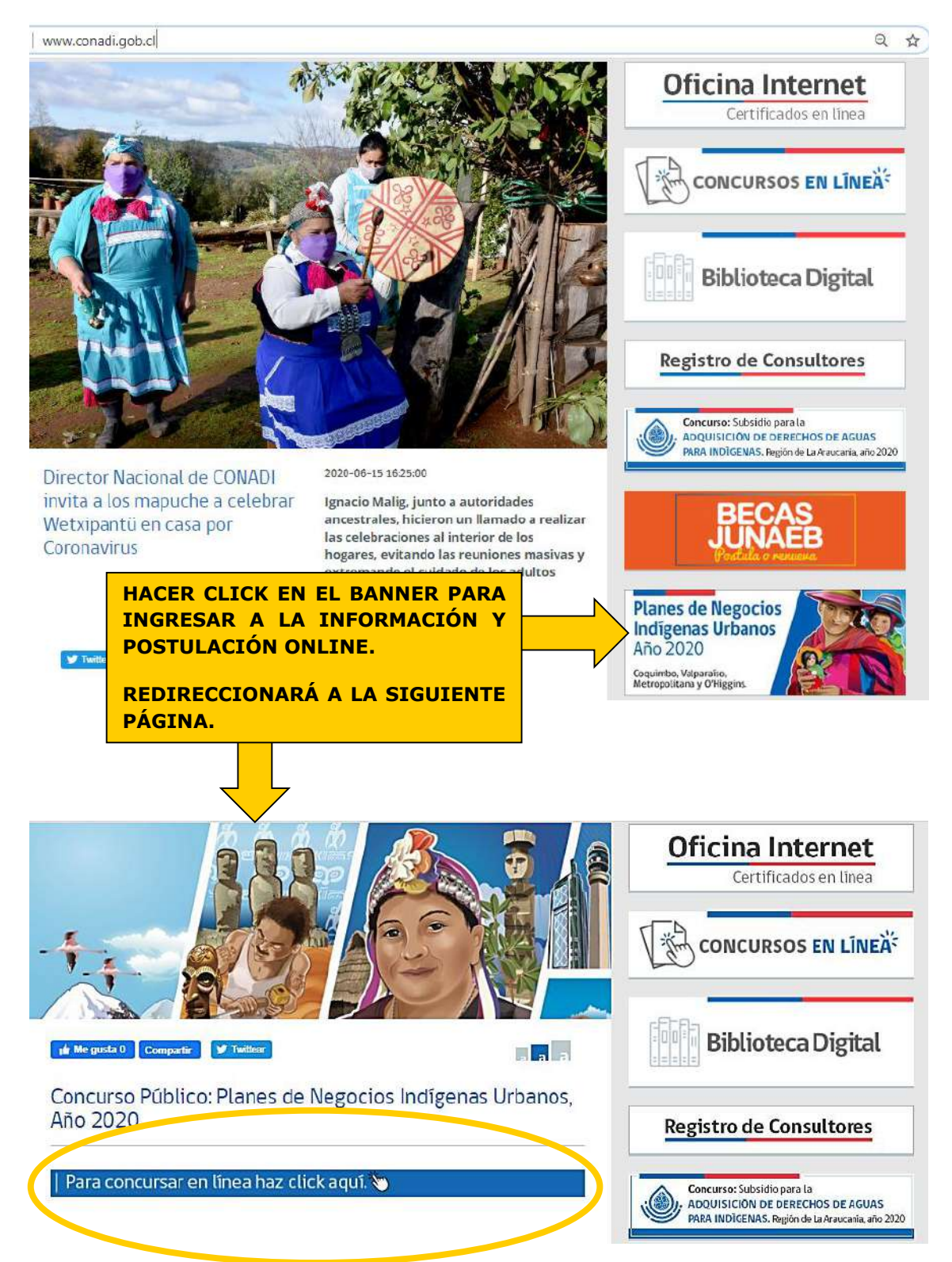

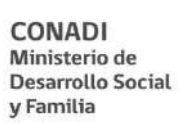

**2-** Inicie sesión ingresando su RUT y ClaveÚnica (si no tiene ClaveÚnica o no la recuerda puede consultar nuestra guía para Obtención y/o Recuperación de ClaveÚnica).

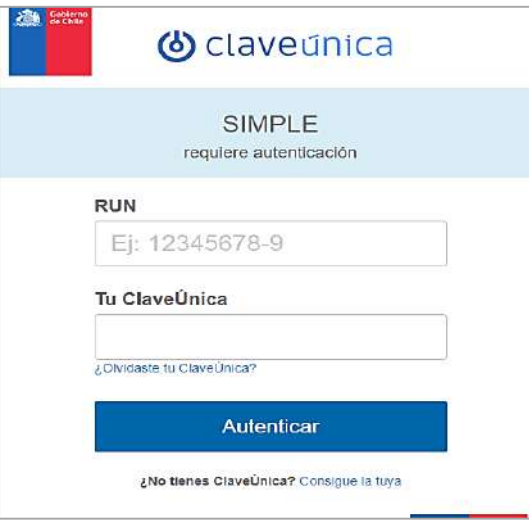

#### **3- Datos del Proyecto**

Una vez que ingresa al portal se desplegará su formulario de postulación.

- En el campo **"Nombre del Proyecto"**, debe indicar el nombre de fantasía del proyecto a presentar.
- En el campo **"Breve Descripción"**, debe hacer una breve descripción de su emprendimiento y del proyecto (en qué consiste, qué productos y/o servicios comercializa, qué espera obtener con el financiamiento, etc.).
- "Monto solicitado a CONADI", indicar monto a solicitar a CONADI, de acuerdo a la presentación de su Plan de Negocios (anexo N° 1). El monto de subsidio máximo para esta categoría es de **\$1.200.000** (un millón doscientos mil pesos).

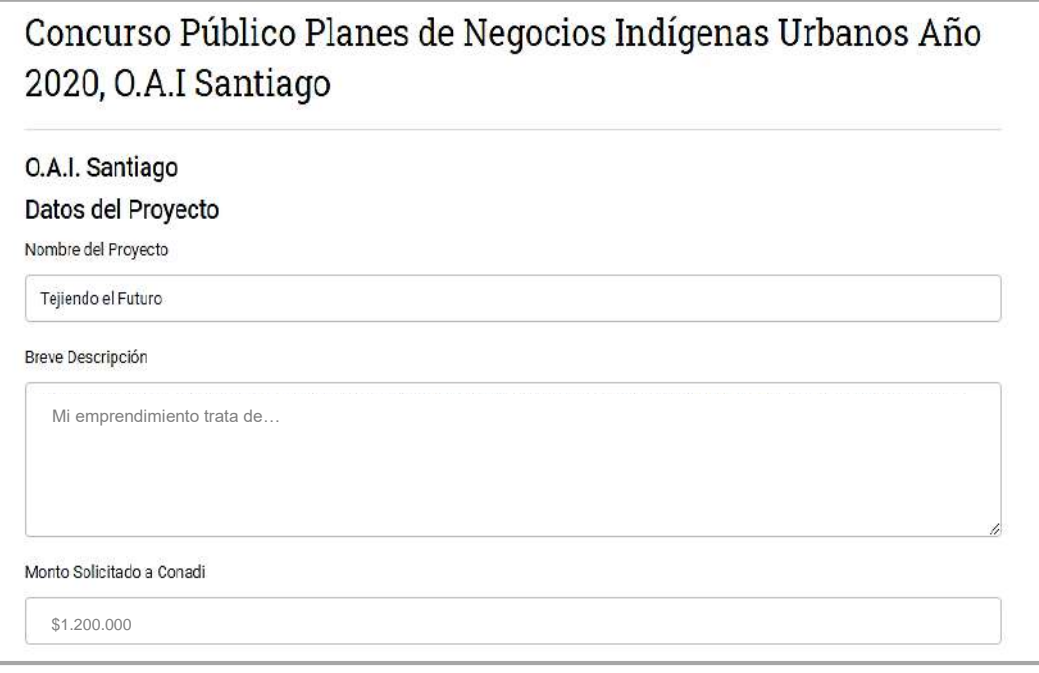

T.

### **4- Datos del Postulante**

- Los datos personales del o la postulante se completarán de manera automática (Nombres, Apellidos, RUN y correo electrónico), por lo cual solo se debe completar los campos: Fecha de nacimiento, sexo, estado civil, teléfono fijo, teléfono móvil y nivel educacional.
- La **acreditación indígena** se completará de manera automática.

*\* Debe estar acreditado previamente para acceder a la postulación online, de lo contrario deberá completar la información en el caso que el portal lo solicite.*

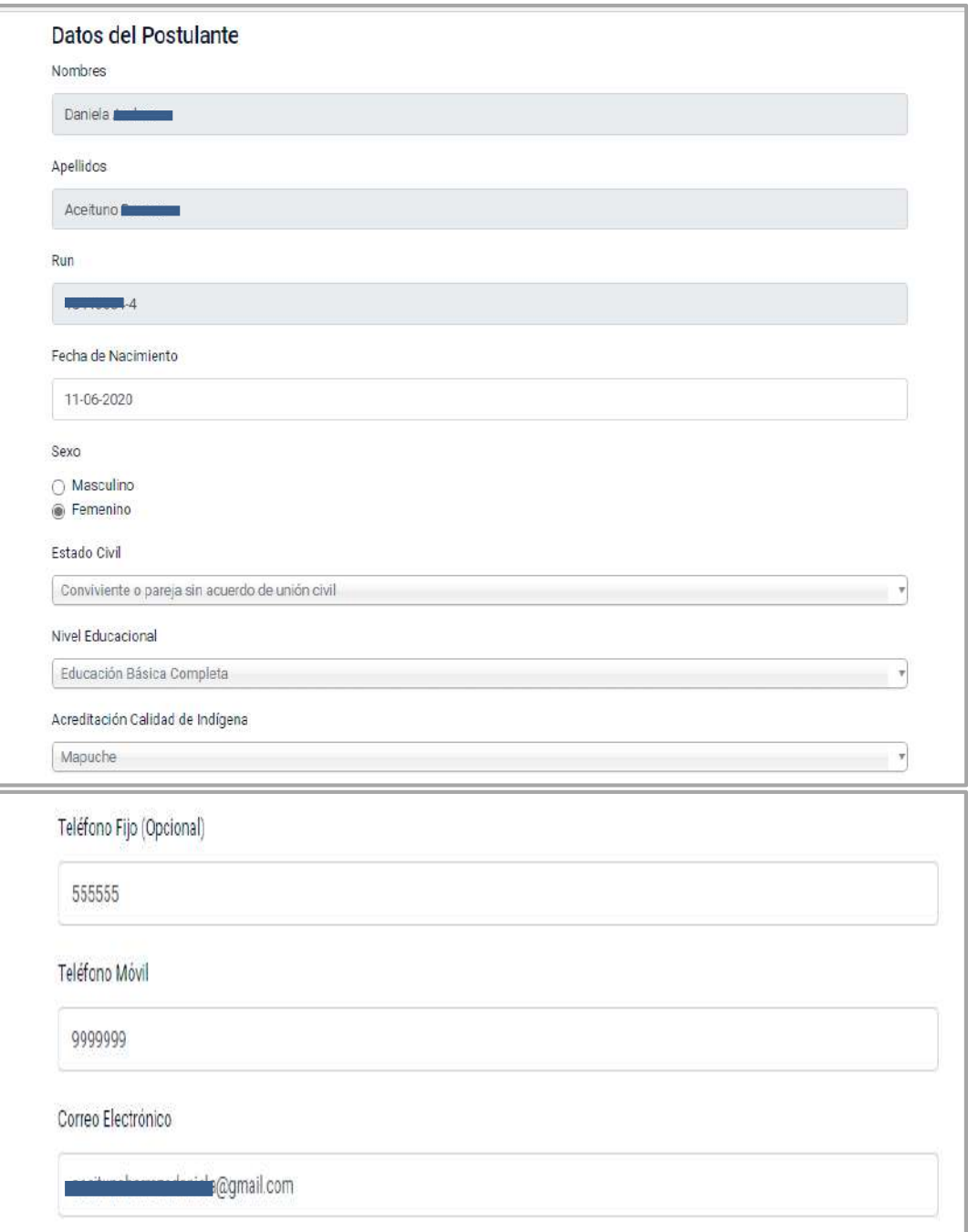

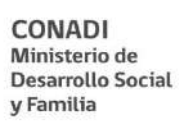

-11

### **5- Domicilio Residencial**

- En estos campos debe indicar su **dirección personal**.
- En el campo "**subir anexo domicilio residencial"**, debe adjuntar algún documento que verifique el domicilio declarado, como certificado de residencia, boleta de servicios (luz, agua, gas, etc.) o una cartola bancaria.

*\*Este documento es obligatorio para su postulación y debe estar a nombre del postulante.*

- Debe indicar la categoría a postular, en este caso "**Emprende Indígena**".
- En el campo "**Otro anexo**", puede adjuntar cualquier otro documento para complementar los datos de residencia, como por ejemplo "pantallazo" de las páginas del Maps SII o de Google Maps.

\**Documento opcional.*

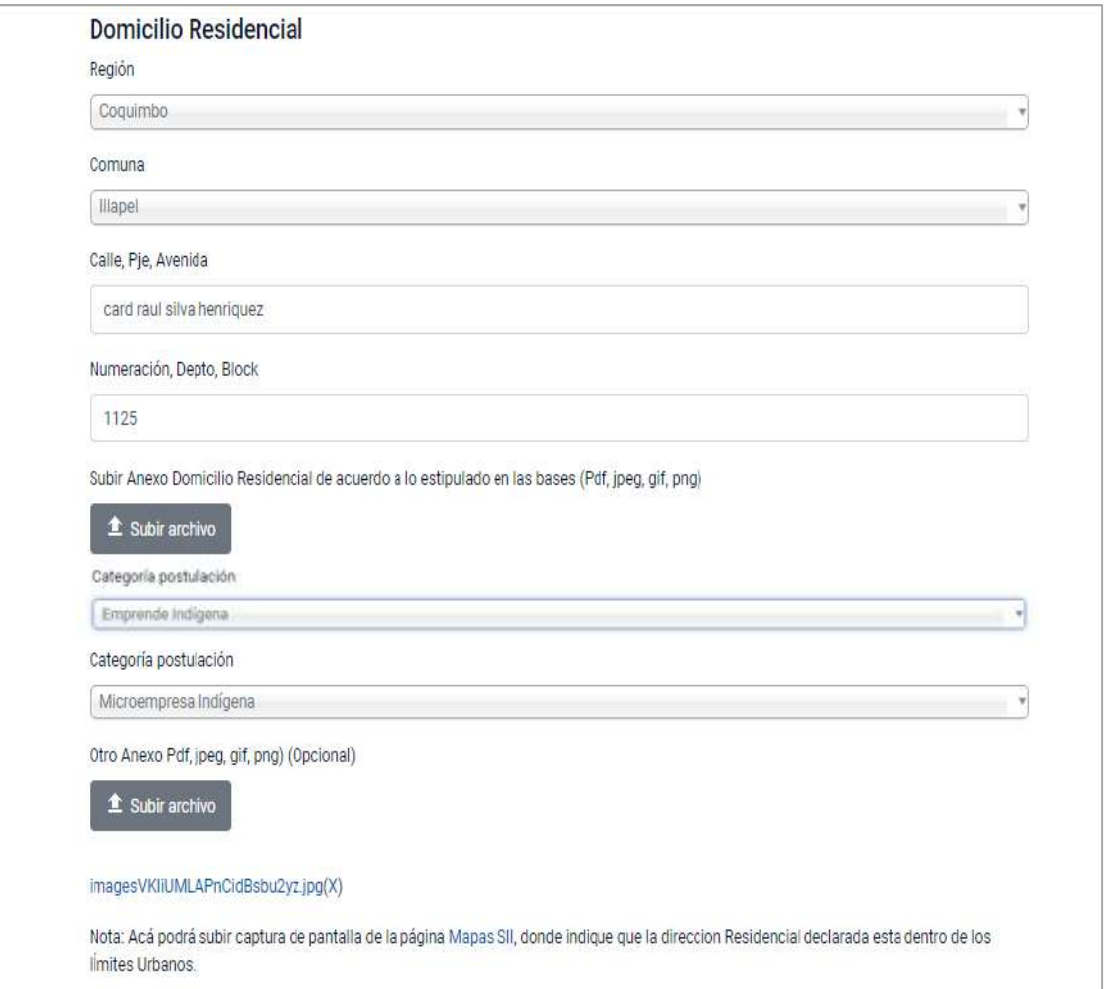

### **6- Actividad o Rubro del emprendimiento**

- En este campo debe indicar la Actividad o Rubro de su emprendimiento, al pinchar en la casilla se desplegará un listado, de no encontrarse el suyo, existe la opción "Otros" en la cual podrá especificar con sus palabras su actividad o rubro.
- En el campo **"subir Anexo Situación Tributaria de Terceros",** debe adjuntar documento que dé cuenta de que usted NO posee inicio de actividades. Para ello puede consultar la situación tributaria de terceros del SII en el siguiente Link: <https://zeus.sii.cl/cvc/stc/stc.html>

*\*Documento obligatorio para su postulación.* 

### Concurso Público Planes de Negocios Indígenas Urbanos Año 2020, O.A.I Santiago

### Categoría Emprende Indígena

Actividad o rubro del emprendimiento

Artesanias en Ceramica, Madera y otros materiales.

Subir el Anexo Situación Tributaria de Terceros

<sup>1</sup> Subir archivo

iniciodeactividadessiiqDQ8S21wrofjFGCsdHiQ.pdf (X)

Nota: El anexo debe contener mis datos personales, mis datos tributarios o Situación Tributaria de Terceros SII, en formato Pdf o Jpg.

### **Domicilio Comercial**

Región

Seleccionar

Comuna

Seleccionar

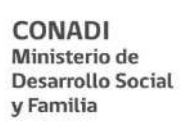

### **7- Domicilio Comercial**

- En estos campos debe indicar la **dirección comercial de su emprendimiento** (donde funciona su emprendimiento).
- En el campo "**subir anexo domicilio comercial"**, este documento puede ser un Certificado de Residencia, boleta de servicios o cartola bancaria a nombre de quien postula que indique su dirección.

*\*Este documento es obligatorio para su postulación y debe estar a nombre del postulante y no podrá tener una vigencia (antigüedad) superior a 60 días contados desde la fecha de emisión del documento y hasta la fecha de cierre del presente concurso (debe ser reciente).*

- En el campo "**Otro anexo**", puede adjuntar cualquier otro documento para complementar los datos de la residencia, como por ejemplo capturas de pantalla del Maps SII o de Google Maps.

\**Documento opcional*.

www.communication.com

*\*Si el domicilio personal es el mismo que el comercial, puede volver a adjuntar el mismo archivo anexado en los datos de "Domicilio Residencial".*

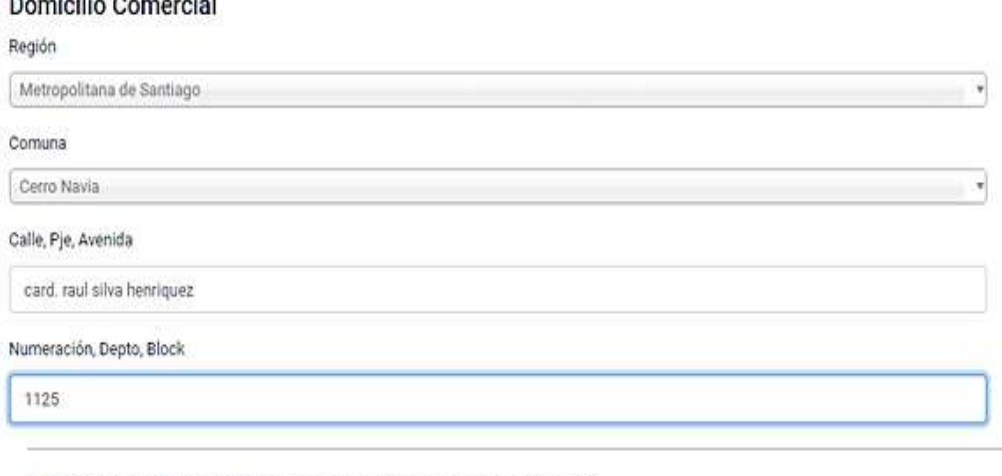

Subir Anexo Domicilio Comercial de acuerdo a lo estipulado en las bases (Opcional)

<sup>1</sup> Subir archivo

Nota: En el caso de que el emprendimiento este en el mismo lugar que su domicilio residencial, suba el archivo que subio anteriormente.

A: Otro Anexo Domicilio (pdf, jpeg, gif, png) (Opcional)

Subir archivo

Nota: Acá podrá subir captura de pantalla de la página Mapas SII, donde indique que la dirección Comercial declarada esta dentro de los limites Urbanos.

B: Otro Anexo Domicilio (Opcional)

<sup>1</sup> Subir archivo

Nota: en este anexo puede surbir una captura de pantalla de su dirección en google maps, lo cual nos facilitara el acceso a su ubicación en la visita a terreno.

### **8- Subir Anexos – Categoría 1: Emprende Indígena**

- En este ítem debe adjuntar los siguientes documentos, con un peso máximo de 15 megabytes.
- Pinchar en "Anexo 1" (Formulario de presentación del proyecto, obligatorio), ya sea en formato pdf, doc, docx.
- **Pinchar en "Otros Anexos"** (presentación o fotografías de sus productos, proceso productivo o cualquier otro documento que pueda respaldar su postulación como fotos de sus productos u otro que considere relevante destacar de su actividad). Se recomienda anexar todos los documentos en un solo archivo ya sea en formato pdf, doc, docx, ppt, u otro, dado que solo permite incorporar un documento.

### Concurso Público Planes de Negocios Indígenas Urbanos Año 2020, O.A.I Santiago

### Subir Anexos - Categoría 1 Emprende Indígena

Por favor, adjunte los anexos y documentos solicitados en las bases de concurso. Podrá adjuntar hasta archivos cuyo peso no sea superior a los 15 megabytes.

Anexo Nº1 Formulario de Presentación del Proyecto (formato Pdf, doc, docx)

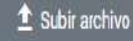

anexo1PXweLc1idtBXD2HOhhmZ.docx (X)

Otros Anexos (Presentación o fotografías de sus productos, proceso productivo) (Opcional)

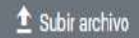

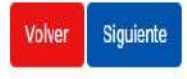

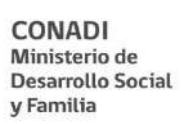

### **9- Declaración Jurada Simple**

Indique la aceptación de los términos y condiciones descritos en el portal. Debe dar click en aceptar los términos de la declaración.

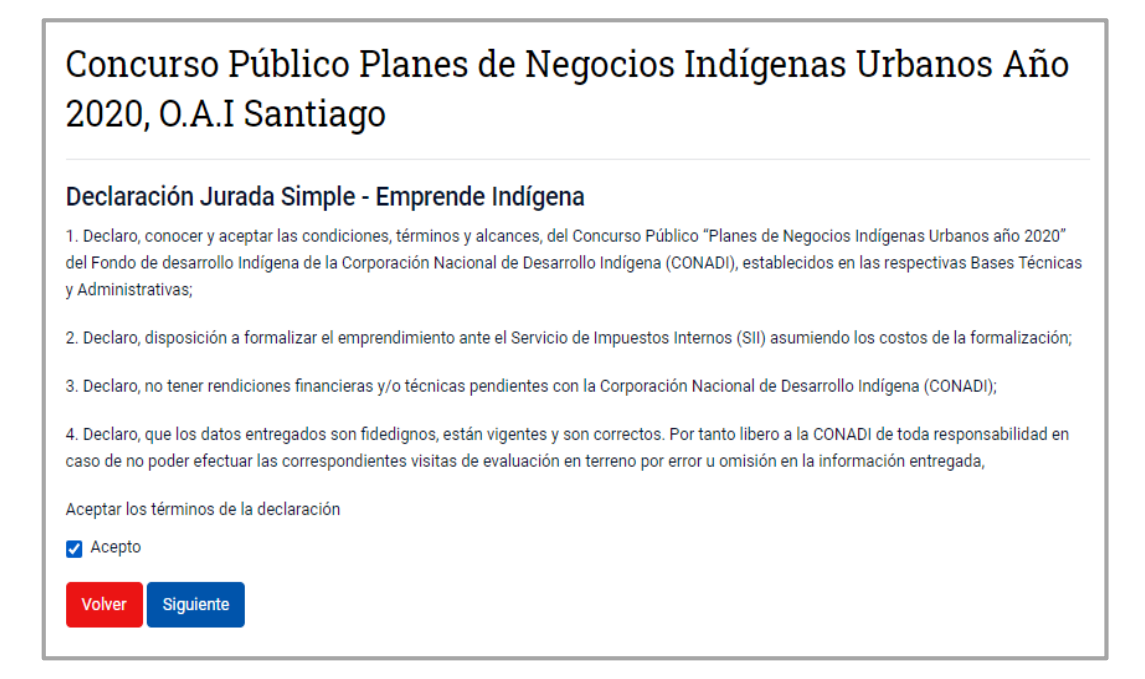

**10- Finalmente, el portal indicará la recepción de su postulación y será notificado/a vía correo electrónico.**

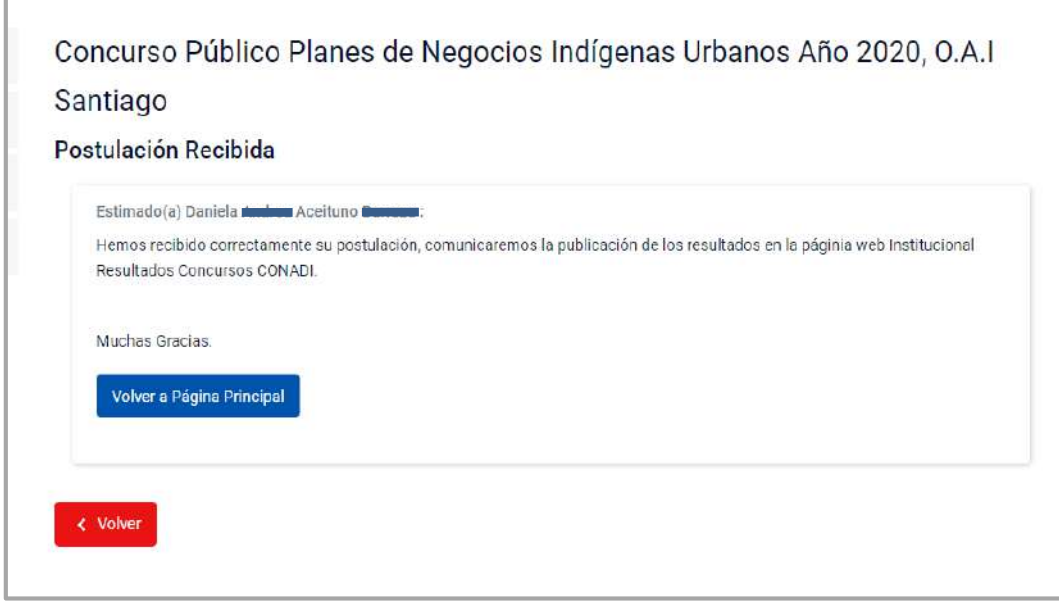

 Este portal estará habilitado exclusivamente para recepcionar las postulaciones online del concurso, hasta las 13:30 horas del **viernes 31 de julio de 2020**, posterior a ese plazo se cerrará automáticamente no permitiendo el ingreso de ninguna postulación posterior a ese horario.

### **RECOMENDACIONES**

- 1- Reúna la documentación solicitada con anticipación y guárdela en una carpeta escaneada; asegúrese de que los archivos cargados sean fáciles de visualizar y con buena resolución. Considere rotular los archivos de manera que tengan relación con el nombre del proyecto o del o la postulante para mejorar su identificación.
- 2- En caso que desee anexar varios archivos relacionados a su emprendimiento como fotos de sus productos y/servicios, pantallazos de mapas, libros de ventas, etc, se recomienda incorporar todo a un único archivo (ppt o Word) y subirlo en el campo correspondiente.
- 3- Una vez enviada la postulación, **no tendrá posibilidad de hacer modificaciones**, ni de realizar por segunda vez el envío, por lo cual se sugiere revisar minuciosamente la información y los anexos antes de enviar.

### **NOTIFICACIONES EN POSTULACIÓN ONLINE**

En su postulación online el sistema puede arrojar diversos mensajes que no le permitan ingresar su postulación.

Este mensaje es cuando ya se ha postulado al concurso.

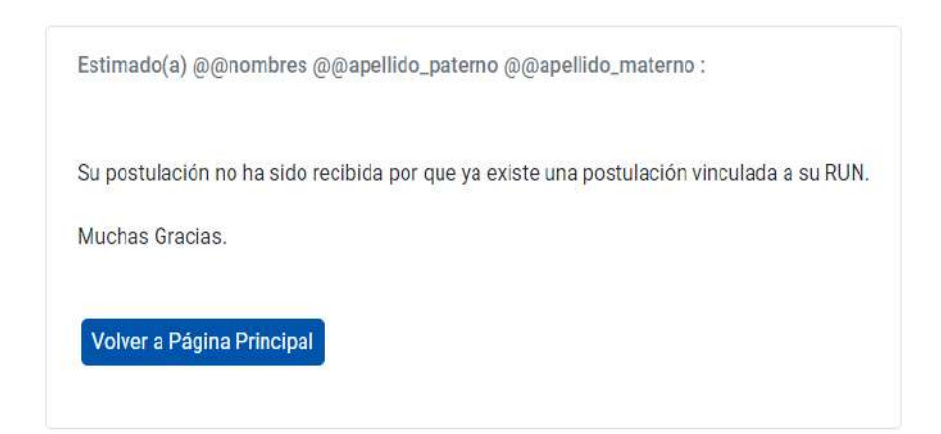

 Significa que el postulante tiene vínculo con algún funcionario de CONADI, lo que lo imposibilita de participar del concurso.

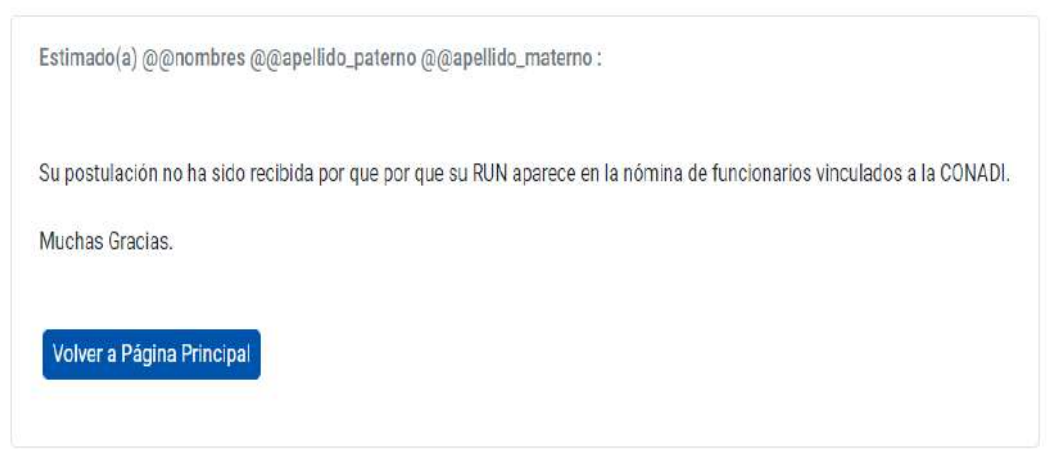

-T

 En caso de que el sistema no le permita postular por no acreditar su calidad indígena, ya sea porque no cuenta con Certificado de Calidad Indígena o porque éste no se encuentra registrado en nuestras bases de datos, debe escribir un correo electrónico a la dirección que se indica en el mensaje de error [aaillapan@conadi.gov.cl](mailto:aaillapan@conadi.gov.cl)

### Postulación Rechazada

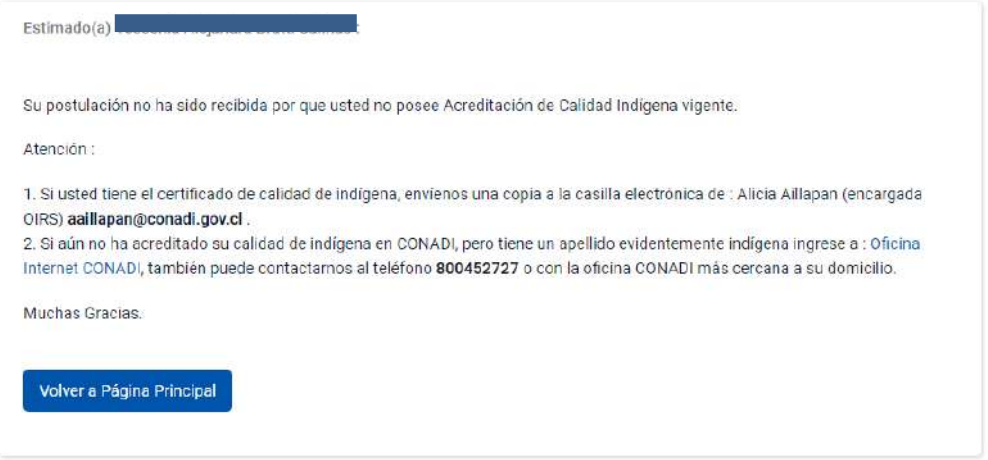

Debe volver a intentar ingresar para realizar nuevamente la postulación online.

### Error

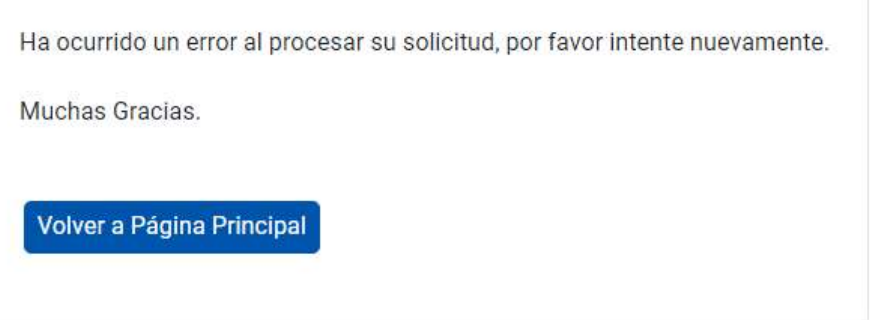

### **CONSULTAS DE POSTULACIÓN**

Si tiene dudas puedes contactarnos a nuestros teléfonos de atención al postulante:

- Teléfono: **+562 32567649**
- WhatsApp: *+569 59656395*
- Correo electrónico: *[infoplanes@ritan.cl](mailto:infoplanes@ritan.cl)*

### **POSTULACIÓN FÍSICA POR CORRESPONDENCIA CATEGORÍA 1: EMPRENDE INDÍGENA**

**Excepcionalmente, se recepcionarán postulaciones en formato físico en un SOBRE CERRADO a través de correspondencia** mediante correo certificado u otros medios oficiales de envió, tales como Correos de Chile u otras empresas del rubro, las cuales serán consideradas como ingresadas en tiempo y forma, siempre y cuando consignen en la etiqueta y/o timbre de la empresa de correspondencias, la hora de ingreso y/o despacho del sobre, desde la oficina de correos, la cual deberá estar dentro del plazo de cierre de la postulación, es decir, **hasta las 13:30 horas del día 31 de julio de 2020.**

\*En caso de postulación física debe considerar que, ante el desarrollo de la pandemia por COVID-19, los plazos de distribución y entrega por parte de las empresas de correo podrían retrasarse más de lo debido, por lo que **se sugiere realizar el envío con anticipación a la fecha de cierre del concurso** para no afectar los plazos de evaluación.

**Solo se recepcionarán POSTULACIONES FÍSICAS EN SOBRE CERRADO mediante servicio de correspondencia**, enviadas a la oficina de partes de la Oficina de Asuntos Indígenas de Santiago, ubicada en **Av. Salvador N° 379/389, Comuna de Providencia, Región Metropolitana.**

### **¿QUÉ NO DEBE FALTAR EN SU SOBRE?**

- **1.** Formulario de Presentación del Plan de Negocio (Anexo N°1).
- **2.** Fotocopia de la cédula de identidad vigente del o la postulante, por ambos lados.
- **3.** Fotocopia del Certificado de Calidad Indígena del o la postulante o el n° de folio del certificado, aun cuando posea Apellido Indígena.
- **4.** Documento de Residencia que acredite domicilio comercial del o la postulante, este domicilio deberá estar dentro de los límites urbanos de las comunas de las regiones focalizadas. Este documento puede ser un Certificado de Residencia, boleta de servicios, cartola bancaria a nombre de quien postula y en esta categoría también podrá presentar una factura que le haya emitido un proveedor que indique dirección. Este documento no podrá tener una vigencia (antigüedad) superior a 60 días contados desde la fecha de emisión del documento y hasta la fecha de cierre del presente concurso.
- **5.** Documento de Residencia que acredite domicilio del o la postulante en cualquiera de las regiones focalizadas. Este documento puede ser un Certificado de Residencia, boleta de servicios o Cartola bancaria a nombre de quien postula. Este documento no podrá tener una vigencia (antigüedad) superior a 60 días contados desde la fecha de emisión del documento y hasta la fecha de cierre del presente concurso. Se podrá presentar el mismo documento, si el domicilio comercial es el mismo que la residencia habitual del postulante.
- **6.** Declaración Jurada Simple (Anexo N° 3-A).
- **7.** Impresión consulta de "Situación tributaria de terceros" del portal del SII que indique que el RUT del postulante no posee inicio de actividades.
- **8. Opcionalmente,** podrá anexar en su postulación, fotografías, impresiones de pantalla del sitio de Mapas del SII y/o una impresión de pantalla de la página del Google Maps, donde se indique claramente la ubicación del o los domicilios declarado/s, lo anterior entregará información referente a la localización urbana de la dirección residencial y comercial declarada, facilitando así también el acceso para las etapas de visitas en terreno y supervisión.

**NOTA**: se solicita al postulante realizar su postulación solo por una de las dos modalidades (online o correspondencia física). En el caso de recepcionar más de una postulación por participante, se procederá a evaluar solamente una, siendo ésta la primera postulación ingresada y registrada.

#### **DESCARGA DE BASES Y FORMULARIOS DE POSTULACIÓN**

La información de las bases y formularios de postulación podrán ser descargados desde la página web [www.conadi.gob.cl,](http://www.conadi.gob.cl/) desde link:

<http://www.conadi.gob.cl/gobiernotransparente/transparencia/Concursos/Concursos.html> o a través del Banner del Concurso publicado en la página:

<http://www.conadi.gob.cl/concurso-publico-planes-de-negocios-indigenas-urbanos-ano-2020>

Por la pandemia del COVID19, se priorizará la descarga digital de las bases y formulario de postulación por parte de los postulantes. No obstante se podrán solicitar mediante correo electrónico a infoplanes@ritan.cl o a la Oficina de Información, Reclamos y Sugerencias (OIRS) de la OAIS al correo aaillapan@conadi.gov.cl quien reenviará los archivos al correo del solicitante.

Cada postulación física deberá venir individualmente en **UN SOBRE CERRADO Y ROTULADO DE MANERA CLARA**, donde se indique el nombre ''Concurso Público Planes de Negocios Indígenas Urbanos, Año 2020'', el nombre de su proyecto, el nombre del o la postulante, dirección, región y comuna.

En el caso que la empresa de correspondencia (Correos de Chile, Chilexpress, Etc.) por resguardo del envío, introduzca su sobre al interior de un sobre institucional propio de la empresa de correos y no permita visualizar el rotulado del sobre, se solicita que, en el detalle de la etiqueta del envío, se especifique lo siguiente: Postulación al Concurso Planes de Negocios Indígenas Urbanos, Año 2020.

**CONADI** Ministerio de **Desarrollo Social** y Familia

Si tiene dudas puede contactarnos a nuestros teléfonos de atención al postulante:

- Teléfono: **+562 32567649**
- WhatsApp: *+569 59656395*
- Correo electrónico: *[infoplanes@ritan.cl](mailto:infoplanes@ritan.cl)*

*\*Se recomienda la modalidad de postulación Online.*

### **ADICIONALES**

### **1. ¿CÓMO HACER UN PANTALLAZO?**

Para realizar una captura de pantalla o pantallazo, pulse el botón **Imprimir pantalla**, el que también puede estar etiquetado como **Impr pant** o **PrtScrn** en el teclado. Puede estar cerca de la parte superior, a la derecha de todas las teclas **F** (F1, F2, etc.) y a menudo en línea con las teclas de flecha.

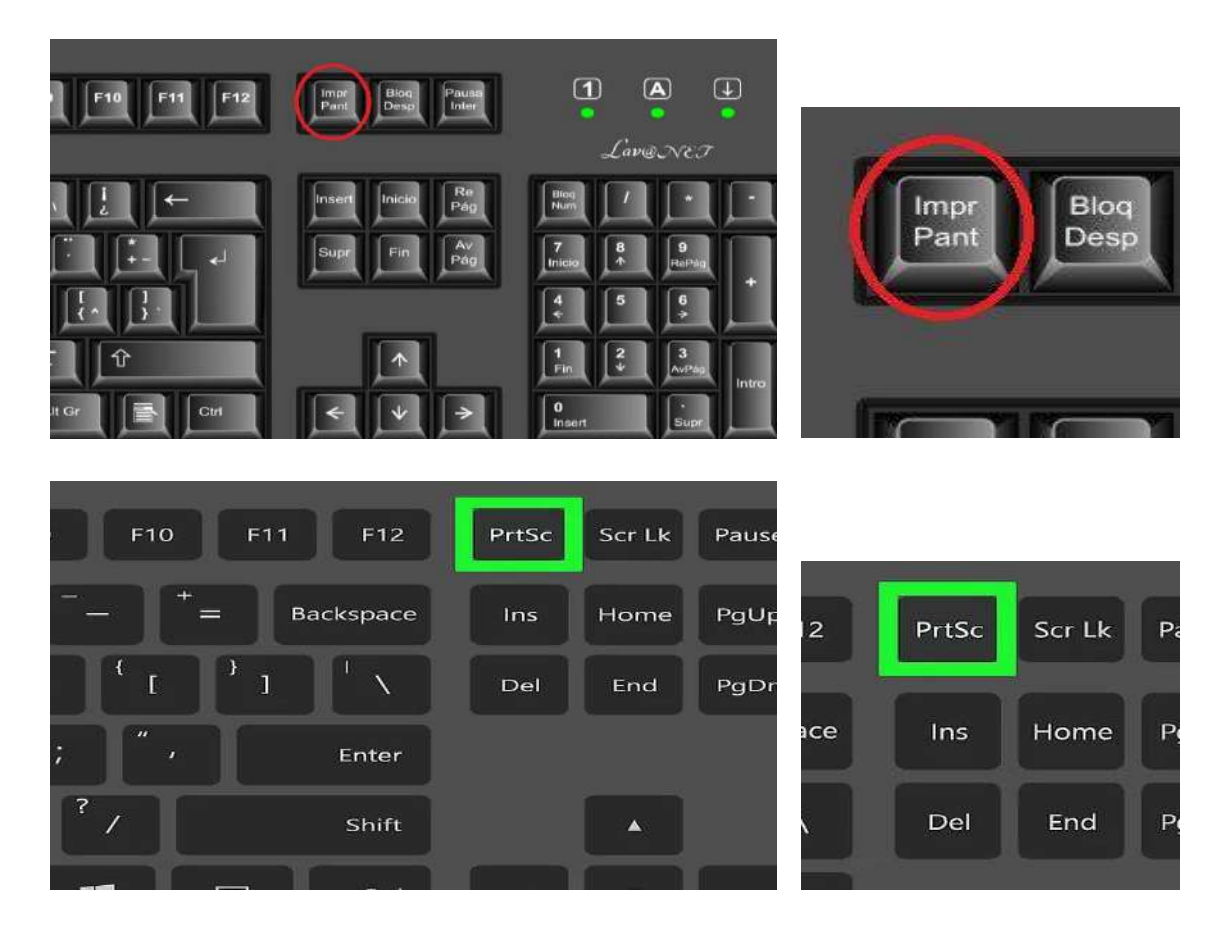

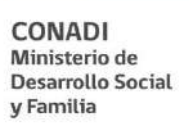

### **2. ¿CÓMO PEGAR LOS PANTALLAZOS A UN ARCHIVO WORD?**

Primero debe abrir el programa Microsoft Word como archivo nuevo (aparecerá una hoja en blanco).

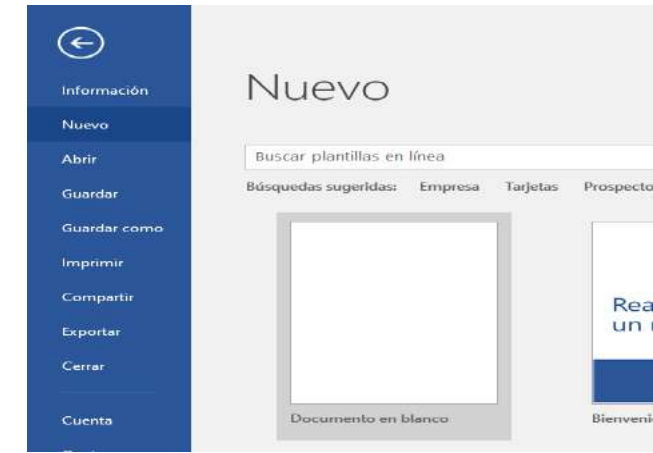

- Diríjase a la página web a la que desea sacar una captura de pantalla o pantallazo y presione las teclas **ImprPt** o **PrtSc**.
- Vuelva al archivo nuevo de Word y presione las teclas **Ctrl + V** (Pegar) o presione el botón derecho del Mousse y seleccione del menú desplegado la opción **Pegar**. Automaticamente aparecerá el pantallazo, el que quedará como una imagen que usted podrá editar y ajustar a sus necesidades.

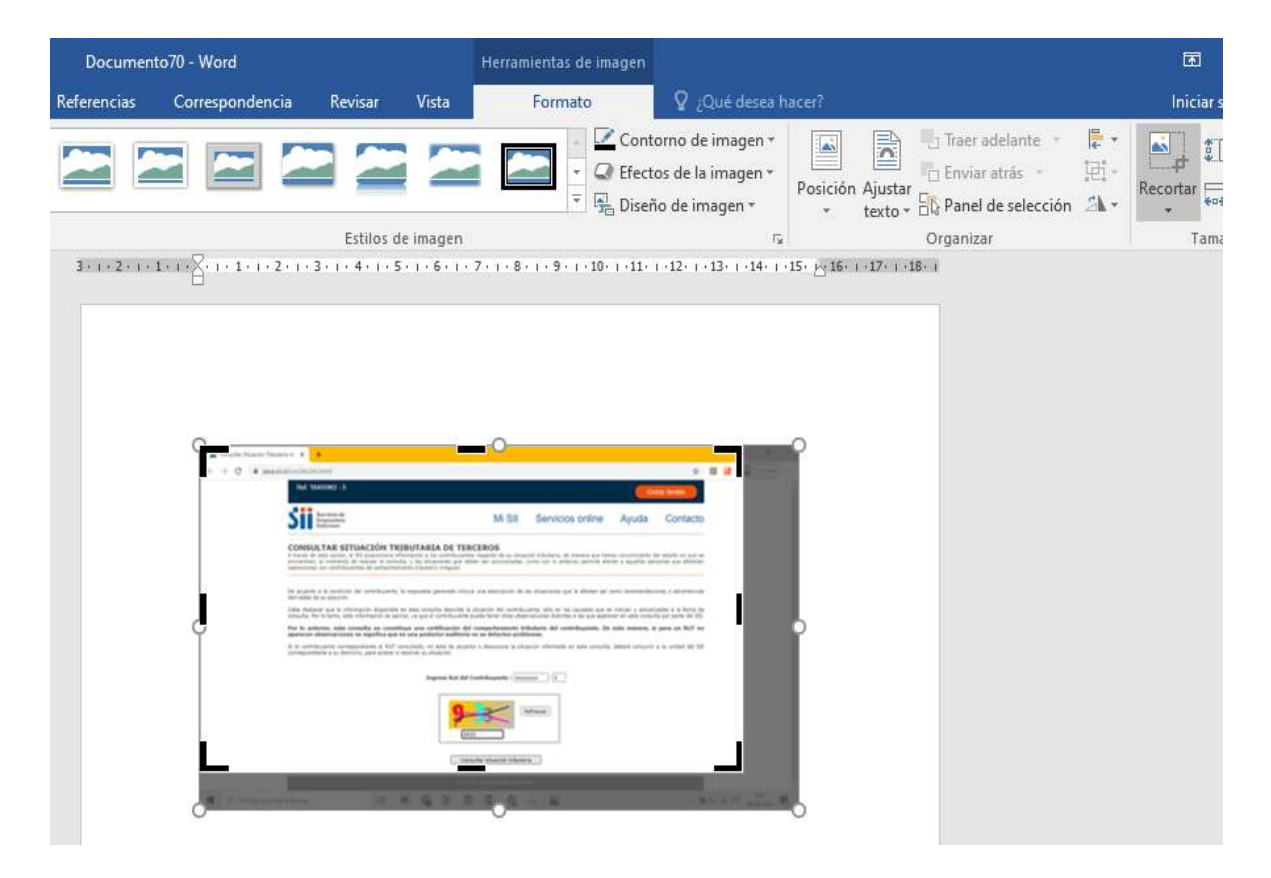

÷

- Incorpore todos los archivos deseados en este Word, recordando que el sistema solo soporta archivos con un peso máximo de hasta 15 megabytes. Guarde y rotule su archivo con un nombre que pueda identificar y que sea relacionado a su proyecto o nombre de postulante, para ser posteriormente incorporado en el campo **Subir "Otros Anexos"** (punto 8 de la Guía de Postulación online).

**NOTA: La finalidad de los pasos anteriores es poder orientarle y guiarle de una mejor forma para que usted pueda realizar una postulación completa y adecuada que le permita subir varios archivos dentro de un solo archivo, puesto que el sistema no permite subir más de uno.**